### **Change or Edit Commands**

- Click on an existing instrctuion
- Click change command
- Command Box will apear + pick the command you want
- After picking command, change the parameters

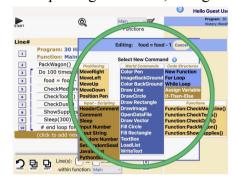

### Adding Instructions |

• Click on *(click to add a new instruction)* at the bottom of the program

#### OR

• Click on existing instruction and add a new instruction by clicking on *insert new instruction* in the prompt box.

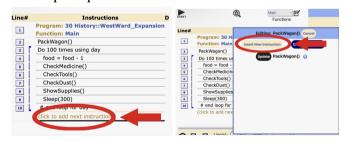

**Deleting Instructions** 

• Hover your mouse over the *Delete* column and click on the *red circled X* 

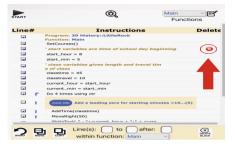

## **Grouping Instructions**

• Click on the instructions number, and always in a line. After the instruction numbers will light up blue. Always group in 2 or more instructions

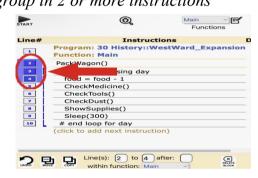

# **Copying Instructions** | *After grouping instructions*

• At the bottom of your programming window. Fill out the boxes according to what you want

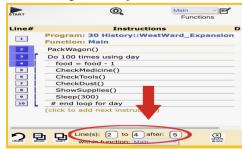

## **Deleting Groups** | *After grouping instructions*

- Click on the delete block feature.
- The group of instructions will then be deleted.

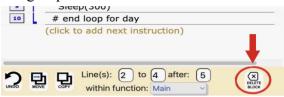

**Undoing Mistakes** | When you want to undo any mistakes, click on the *undo* feature that's at the bottom left of your programming window

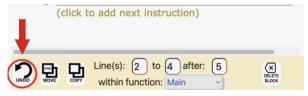

# **Collapsible Comments**

• Can hide a set of instructions, it's like you are shortening your Google Chrome page.

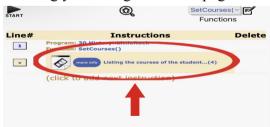